## **Инструкция по программированию ключей Guardant Stealth**

Программирование ключей Guardant Stealth осуществляется с помощью **Утилиты программирования ключа**, которая доступна в Центре [загрузки](https://credo-dialogue.ru/tsentr-zagruzki/other.html) нашего сайта. Программирование ключей Guardant Stealth возможно только в **файловом режиме.** Для этого требуется файл программирования ключа.

Программирование ключа должно выполняться на том же компьютере, где установлен программный продукт CREDO, работающий с ключом Guardant Stealth. Если такой продукт не установлен, то необходимо установить **Менеджер защиты Эшелон II**. Актуальная версия Системы защиты Эшелон II, в состав которой входит Менеджер защиты, доступна в Центре [загрузки](https://credo-dialogue.ru/tsentr-zagruzki/other.html) нашего сайта.

Перед началом процедуры завершите все приложения, получившие лицензии от ключей защиты, установленных в компьютере, на котором выполняется программирование. В противном случае возможна потеря несохраненных данных.

- 1. Сохраните на жесткий диск полученный файл программирования ключа.
- 2. Вставьте в USB-порт компьютера ключ защиты, который необходимо запрограммировать. Дождитесь определения ключа операционной системой: индикатор на ключе, несколько раз мигнув, должен начать гореть постоянно. Если ключ не определился, попробуйте вставить его в другой порт компьютера, а также убедитесь, что подключаемое устройство не блокируются антивирусным или другим программным обеспечением.
- 3. Запустите утилиту программирования ключа. В открывшемся окне перейдите на вкладку **Оффлайн обновление**.

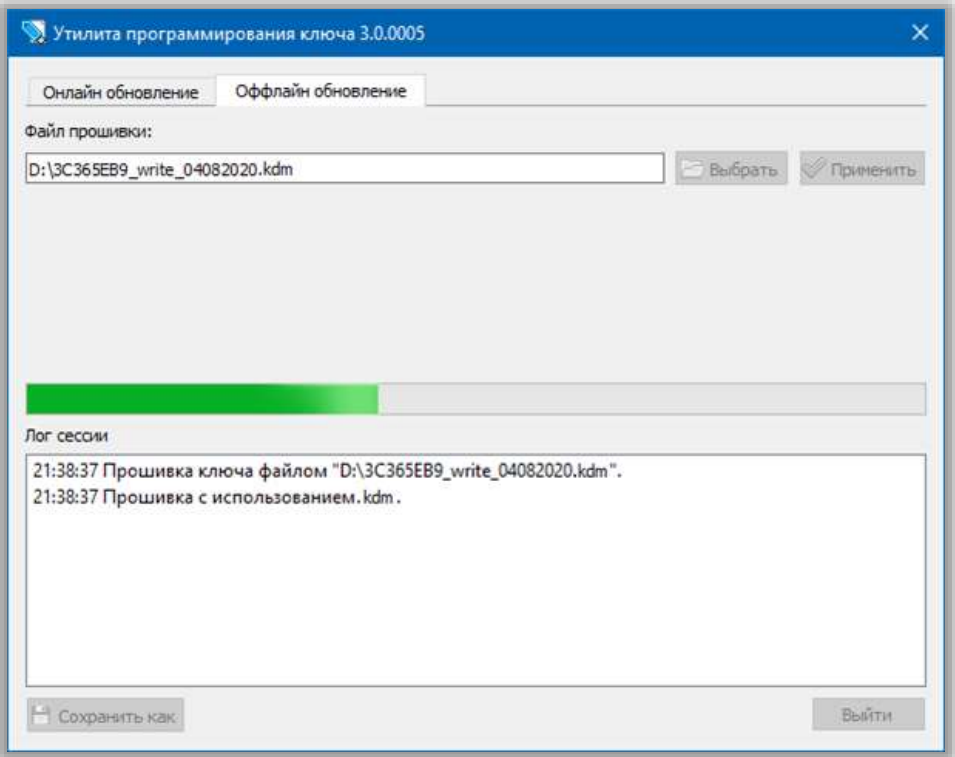

*Утилита программирования ключа. Вкладка «Оффлайн обновление».*

- 4. Нажмите кнопку **Выбрать** и в открывшемся диалоге укажите полученный файл программирования ключа.
- 5. Нажмите кнопку **Применить**. Программирование ключа может занять несколько минут. Дождитесь завершения процесса. По его окончании появится сообщение о результате операции.
- 6. В процессе программирования ключа файл программирования будет изменен. Измененный файл отправьте по электронной почте на адрес [key@credo-dialogue.com.](mailto:key@credo-dialogue.com)

На этом процедура программирования ключа завершена. При необходимости повторите процедуру для других ключей защиты.